# **FORMULARIO ON-LINE PER INSERIMENTO PROGETTI**

#### **http://www.lamma.rete.toscana.it/didattica/formazione-docenti/banca-dati-progetti**

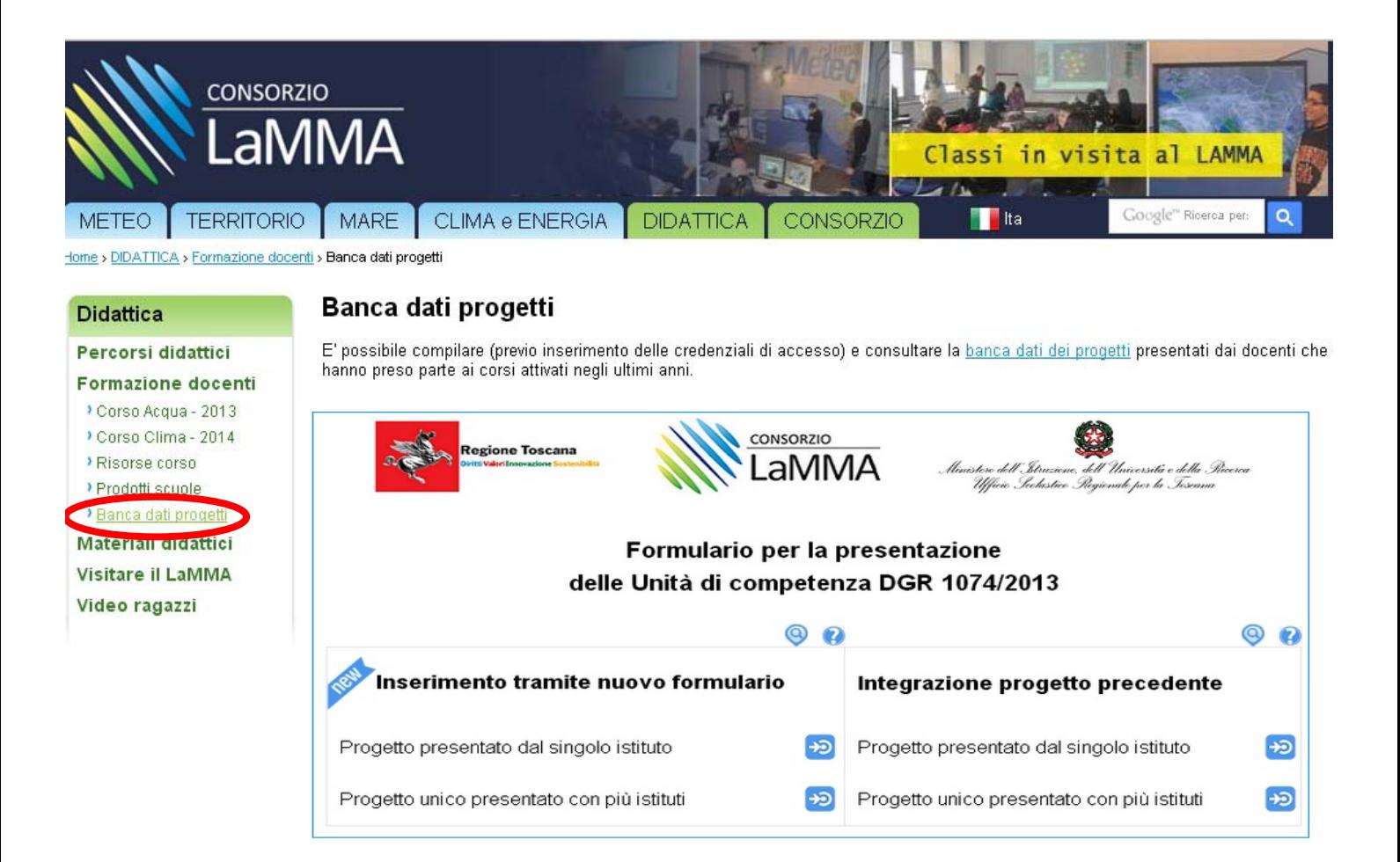

# Pagina anagrafica iniziale

### Progetto presentato dal singolo Istituto

Torna al menu principale

#### Ø Anagrafica e informazioni generali

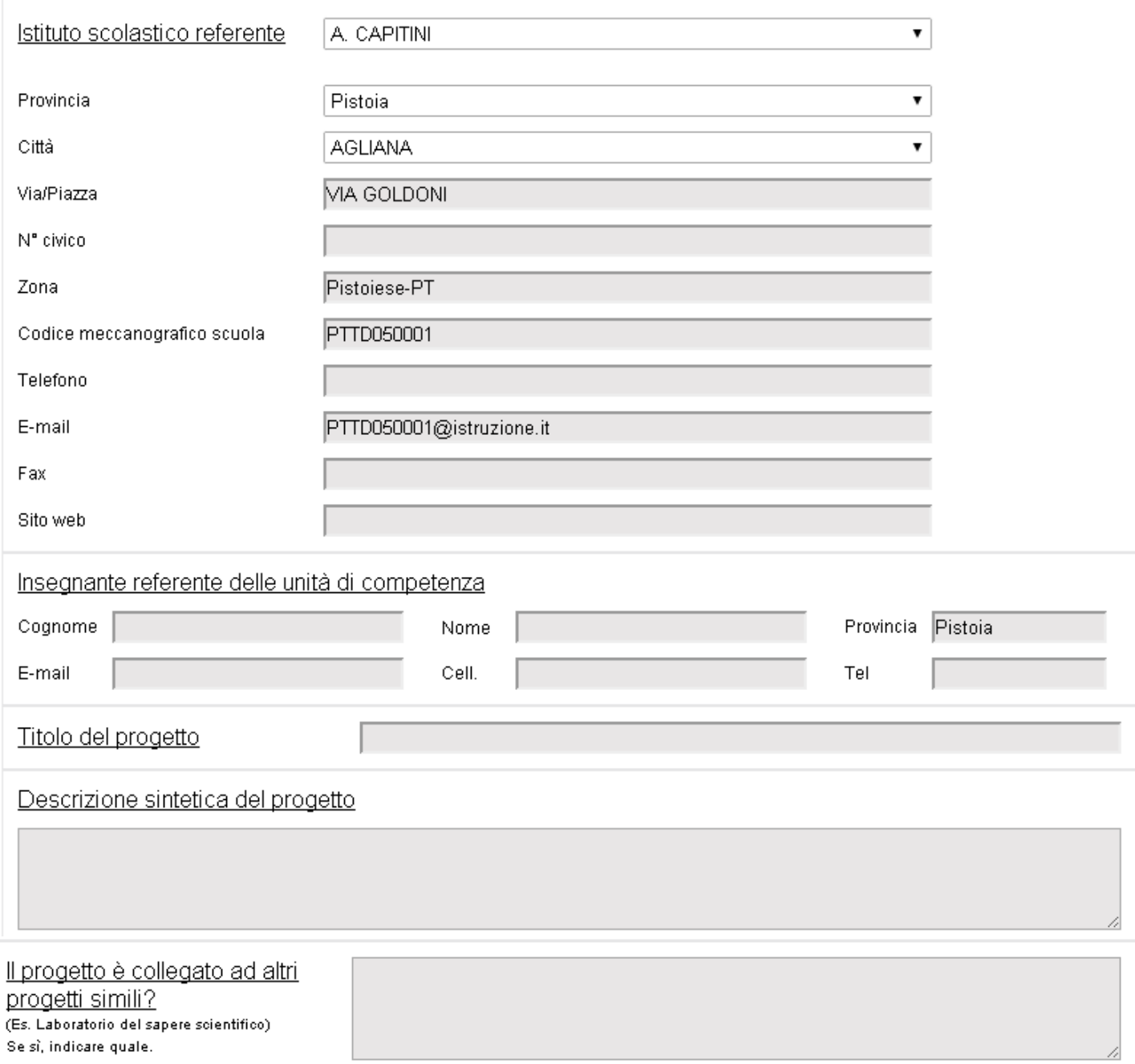

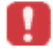

Si tratta di un nuovo progetto? Oppure è presente ma vuoi modificarne le informazioni? Inserisci le credenziali ed effettua il login **A** 

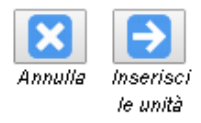

# Pagina anagrafica dopo inserimento 1°-2° credenziale

Progetto presentato dal singolo Istituto **Q** 

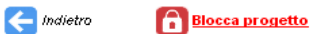

Inserimento e modifica dell'anagrafica e delle informazioni generali (

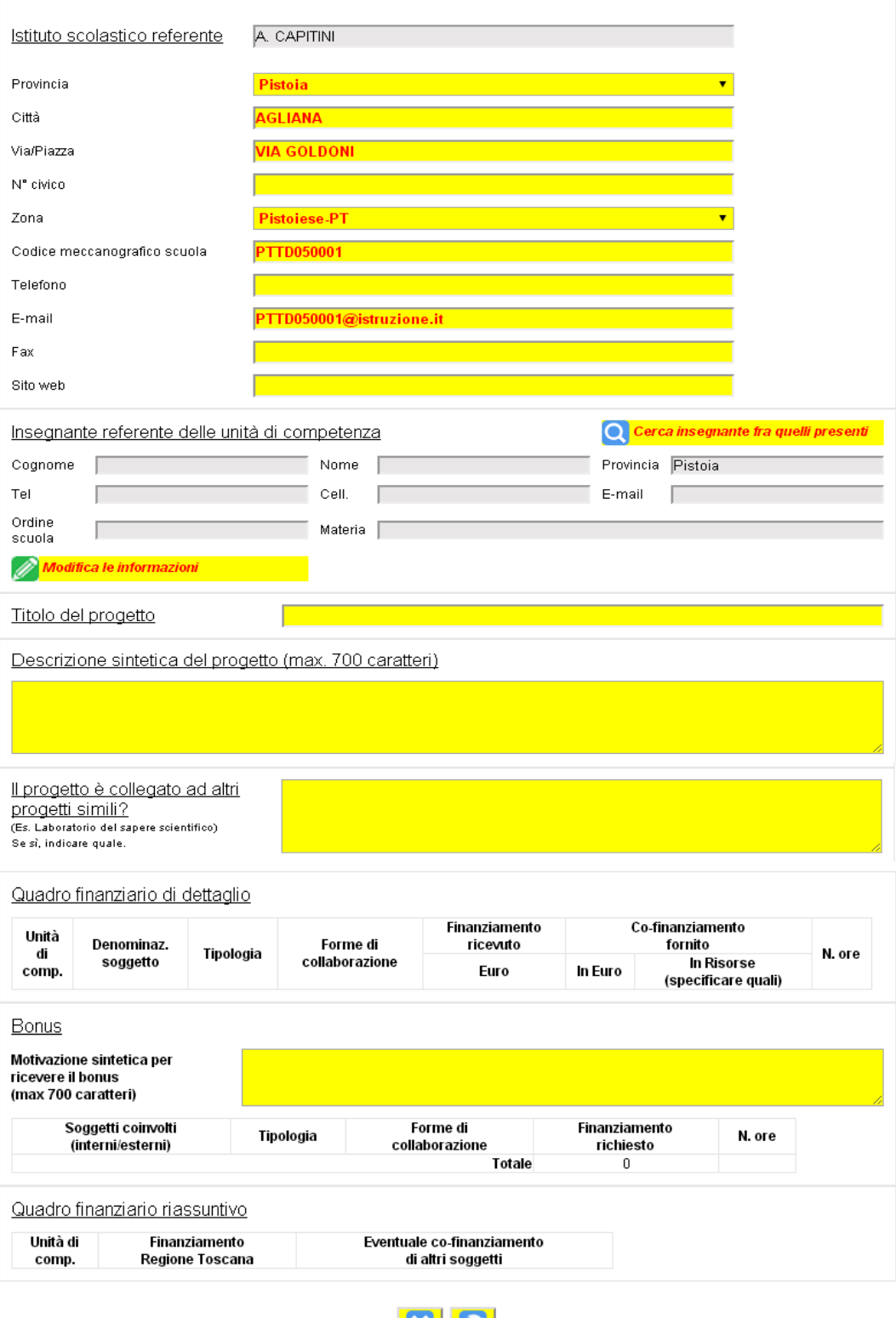

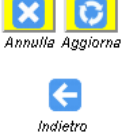

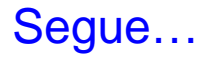

## Pagina identificazione UdC e quadro finanziario

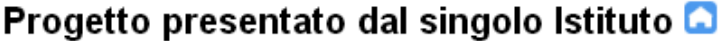

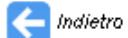

### Compilazione delle singole unità

ATTENZIONE: Nella sezione che segue inserire la descrizione e quindi cliccare sul "+" per rendere effettiva l'informazione inserita e poter accedere ai dettagli (tramite la rispettiva freccia)

Quali unità di competenza pensa di attivare?

 $\overline{a}$ 

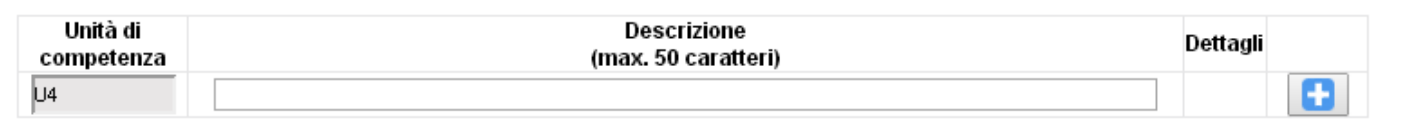

#### ATTENZIONE: Nella sezione che segue inserire le informazioni in modo completo e quindi cliccare sul "+" per renderle effettive

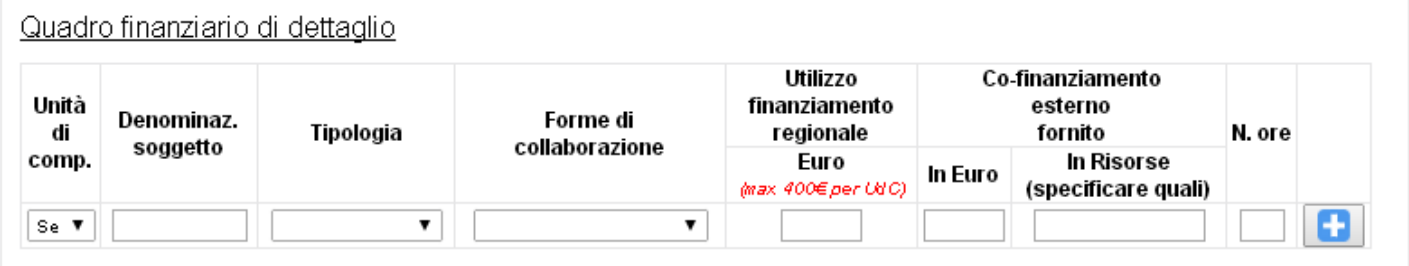

#### ATTENZIONE: Nella sezione che segue inserire le informazioni in modo completo (è OBBLIGATORIA LA MOTIVAZIONE per richiedere il bonus) e quindi cliccare sul "+" per renderle effettive

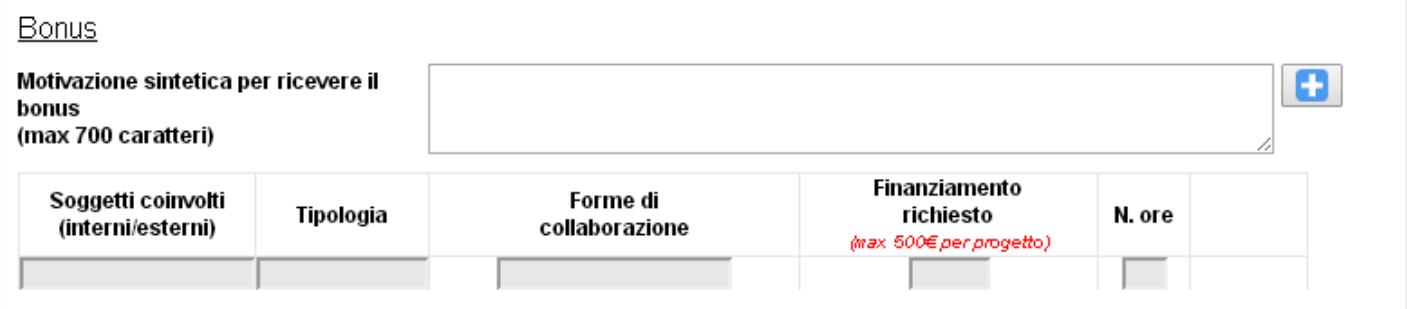

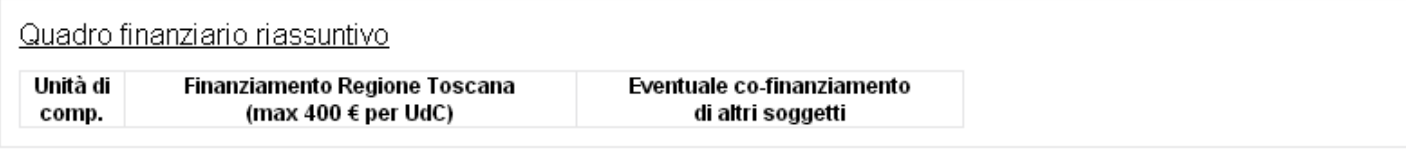

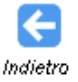

## Pagina descrittiva singola UdC

## Progetto presentato dal singolo Istituto **□**

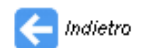

#### Unità di competenza U4 0

ATTENZIONE: Per procedere nella compilazione dei dati relativi alle unità di competenza è necessario dapprima inserire l'INSEGNANTE REFERENTE dell'unità di competenza stessa, cercando fra quelli già inseriti nel sistema e/o, se necessario, modificando le informazioni inserite tramite l'apposito pulsante verde.

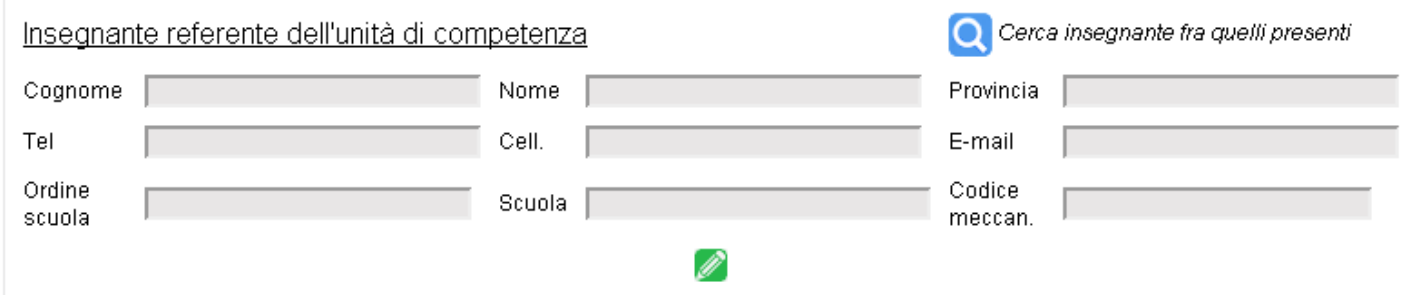

ATTENZIONE: Per modificare le informazioni che seguono, utilizzare l'apposito pulsante verde.

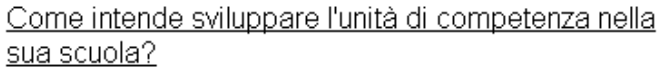

#### Numero utenti per ogni unità di competenza

Da solo

Ι.

- $\Box$  Con più insegnanti dello stesso consiglio di classe/interclasse
- $\Box$  In stretto contatto con la funzione strumentale
- In stretto contatto con dipartimento/team/gruppo di plesso
- In stretto contatto con dipartimento/team/gruppo d'istituto

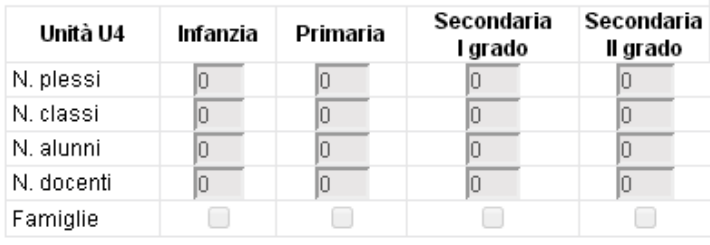

#### Ø

ATTENZIONE: Per inserire altri insegnanti, utilizzare l'apposito bottone di ricerca e cercare fra i nominativi già inseriti nel sistema. Se necessario, tramite la finestra che si aprirà, aggiungere un nuovo nominativo. Infine, una volta inserito il nominativo e comparso il record nelle caselle sottostanti, cliccare sul "+" per rendere effettive le informazioni.

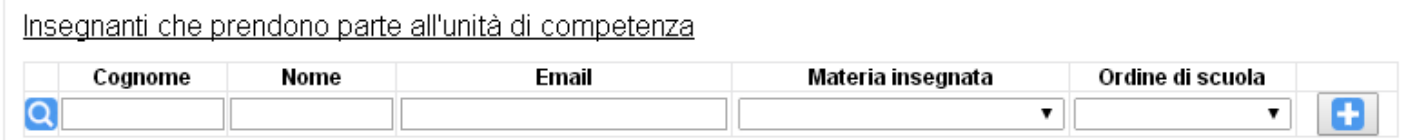

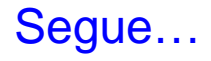

## Pagina descrittiva singola UdC

ATTENZIONE: Per modificare le informazioni che seguono, utilizzare l'apposito pulsante verde.

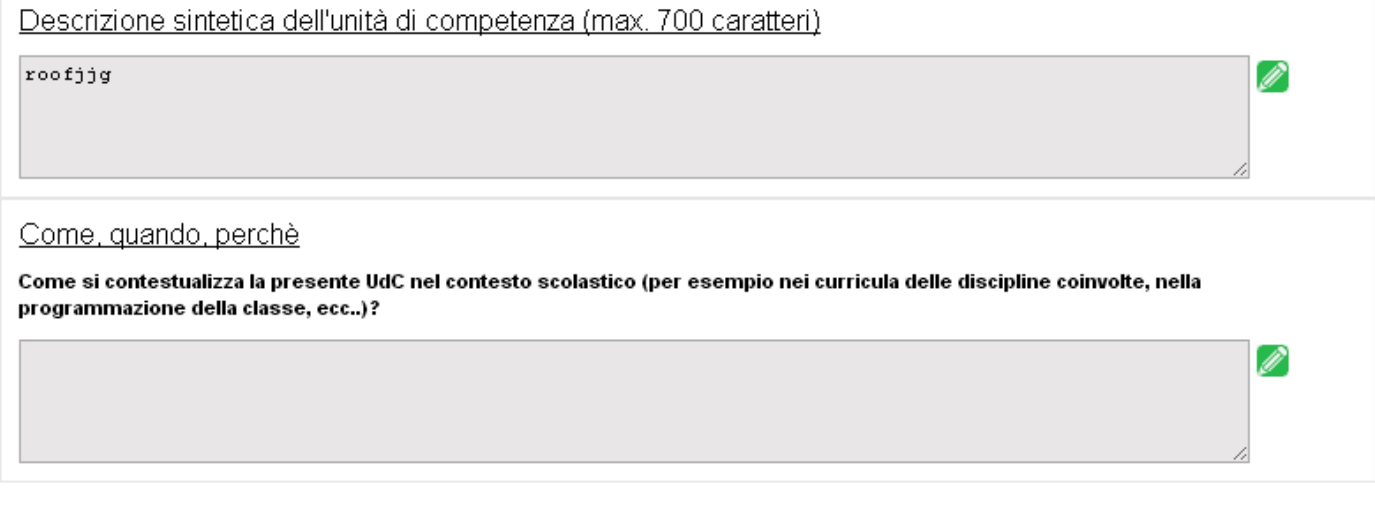

ATTENZIONE: Nella sezione che segue checkare dapprima le macrocompetenze rendendo attivo l'editing tramite l'apposito pulsante verde in basso. Successivamente aggiungere le competenze specifiche inserendo la descrizione e quindi cliccando sul "+" per rendere effettiva l'informazione e poter accedere ai dettagli (con la rispettiva freccia).

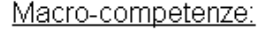

- O Comprendere alcuni fenomeni e le loro interconnessioni rispetto ai cambiamenti climatici
- E Essere consapevoli che ciascuno con i propri comportamenti può contribuire al cambiamento climatico
- $\Box$  Sapere adottare comportamenti virtuosi per la mitigazione e l'adattamento

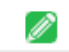

ATTENZIONE: Per modificare le informazioni che seg iono, utilizzare l'apposito pulsante verde.

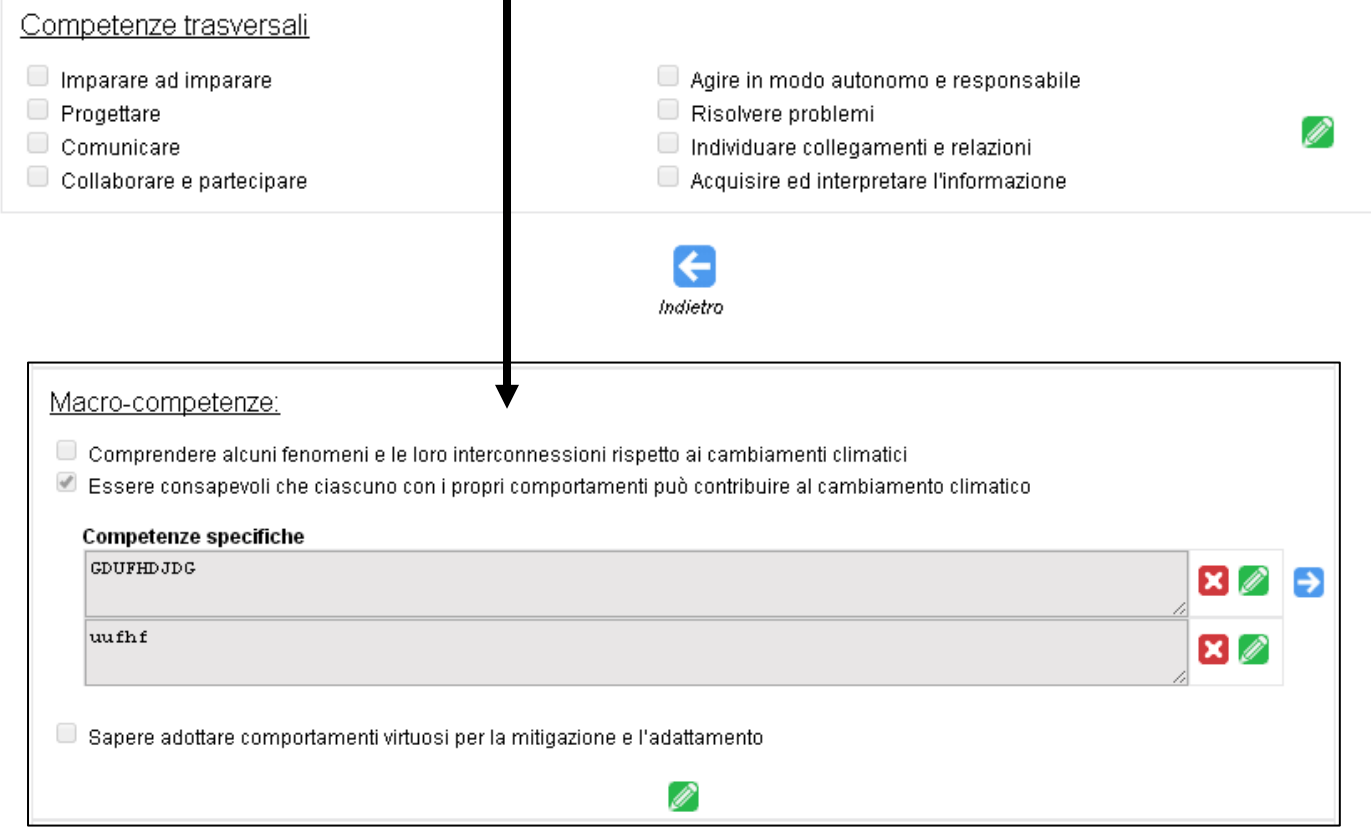

# **Pagina approfondimento competenze specifiche: obiettivi, pre-requisiti, valutazione**

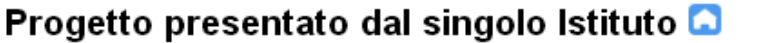

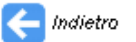

### Macrompetenza 4m1: "Comprendere alcuni fenomeni e le loro interconnessioni rispetto ai cambiamenti climatici" (

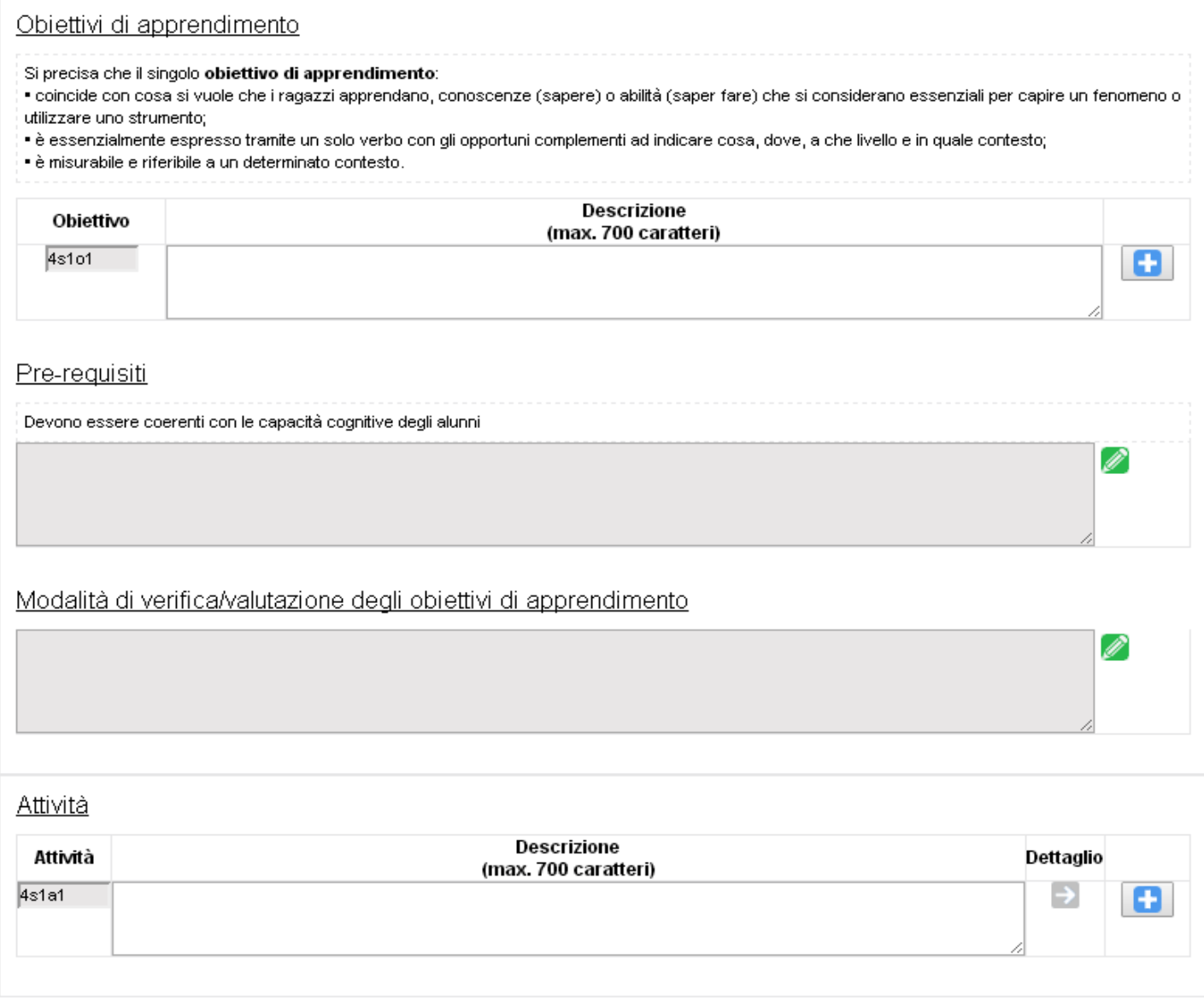

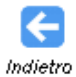

# **Ultima pagina di descrizione attività e metodi**

## Progetto presentato dal singolo Istituto **D**

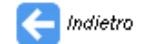

#### Ø Attività 4s1a1

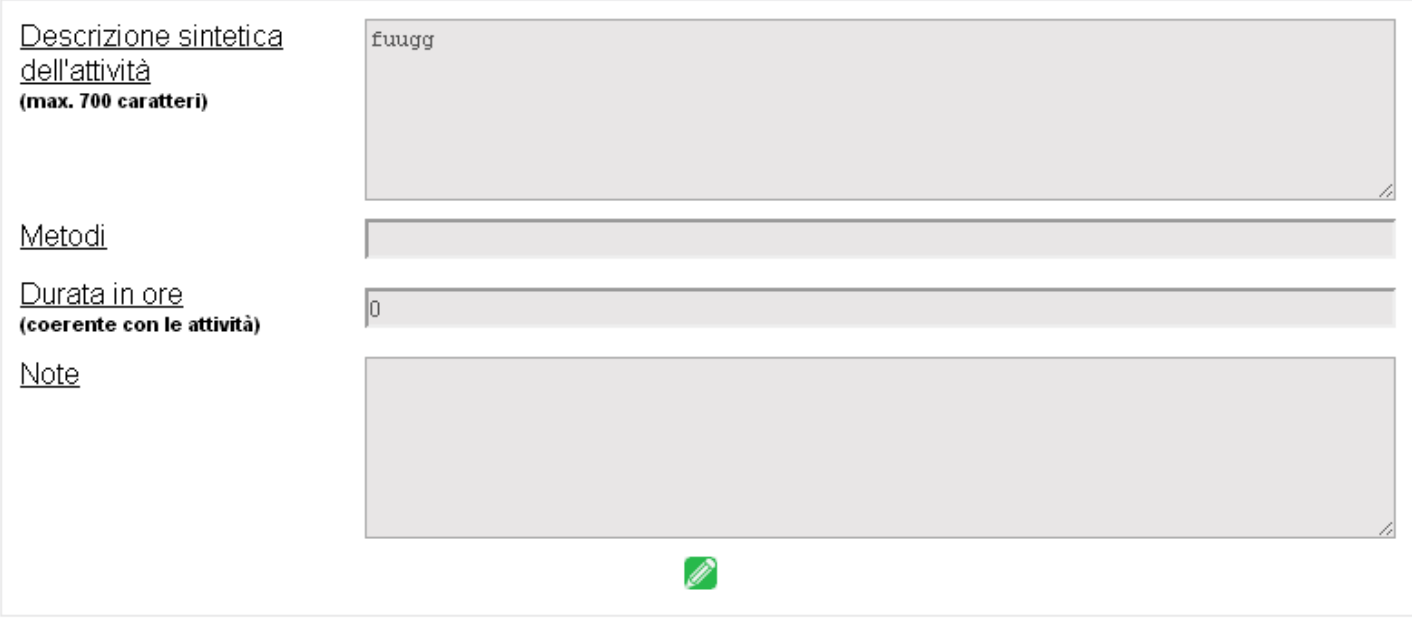

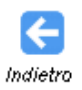